## Submit New Case without Fee Payment

Appellate ECF filing users may electronically submit documents for filing related to Petitions for Review, Petitions for Writ of Mandamus, Applications and Cross Applications for Enforcement of an Agency Order, Second or Successive §2254 or §2255 Petitions, and Petitions for Permission to Appeal. Filers are required to comply with service of the filing in accordance with FRAP 25.

A filing fee is **not** required for Second or Successive §2254 or §2255 Petitions, and Petitions for Permission to Appeal. Documents filed by a federal government entity or any case in which the appellant will be filing an Application to Proceed In Forma Pauperis, may be submitted using this option "Submit New Case without Fee Payment" to submit the filing to the court.

**If submitting an emergency matter in which a time sensitive ruling is being requested, please contact the Clerk's office at 404-335-6135.**

## **Turn off pop-up blocker in your browser.**

- 1. Log in to CM/ECF electronic filing system.
- 2. From the Startup page, select the menu option '**Utilities**'.
- 3. Select the option '**Submit New Case without Fee Payment**' (ref. 1).
- 4. Select the type of Originating or Agency Document that is being submitted for filing (ref. 2).

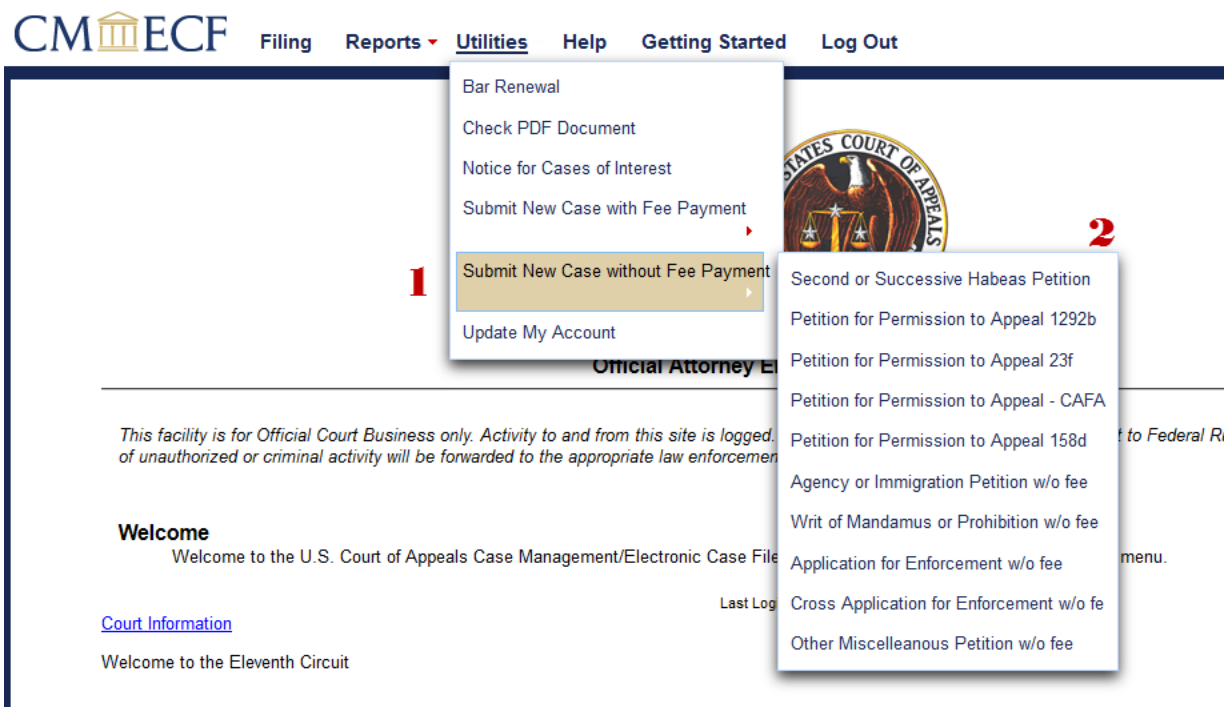

- 5. Read the instructional text associated with the filing.
- 6. Enter the description of the document in the '**Description**' field.
- 7. Click the [Browse] button to upload the PDF document that is being submitted for filing.
- 8. Enter the description of the additional related document(s) in the '**Description**' field.
- 9. Click [Browse] to upload any additional related documents.
- 10. Click the [Submit] button to submit the document for filing without a payment.

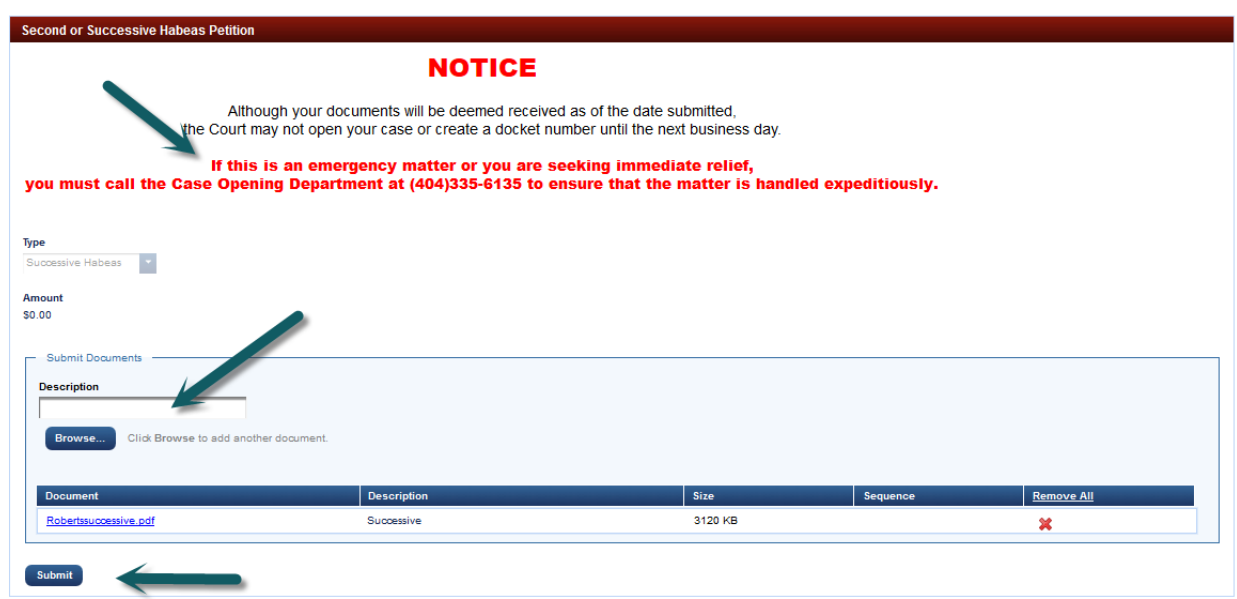

11. Once the submission is completed you will be returned to the screen above, and the notation "Your submission is complete." Will appear next to the submit button.

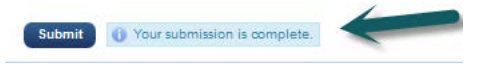